# **Pivotal Crew**

The **Pivotal Crew App** helps Managed Service Providers (MSPs) proactively monitor performance on key metrics for finance, procurement, sales, and service, among others. You can filter the values on the widgets and perform drill-throughs to show the most relevant data. This article gives a walkthrough of the Pivotal Crew App's features and settings.

What's on this page:

- [Why should I use the Pivotal Crew App?](#page-0-0)
- [Who can use the Pivotal Crew App?](#page-0-1)
- [Accessing the Pivotal Crew App and dashboard](#page-0-2)
- [What data is available in the dashboard?](#page-0-3)
- [How to apply gauge-level filters](#page-1-0)
- [How to modify the dashboard-level settings](#page-3-0)

#### <span id="page-0-0"></span>Why should I use the Pivotal Crew App?

The Pivotal Crew Proactive Audit Dashboard for ConnectWise PSA is an essential tool that enables users to assess their business setup against critical Pivotal Crew Practices. It helps companies stay on top of their business by proactively identifying issues like the following:

- Unresolved tickets Prevent prolonged service disruptions by quickly addressing unresolved tickets for over eight hours.
- Vanishing users Identify member IDs that have been inactive for 90 days and determine potential account or security issues right away.
- Pending expense reports and time sheets Manage expense reports and time sheets that have not been submitted or approved for more than 30 days to keep financial records accurate.
- Project limbo Avoid budget overruns and overdue projects by highlighting cases with no budget, overruns, or overdue dates.
- Aging and unsent invoices Address aging and unsent invoices to ensure timely billing and revenue recognition.
- Unutilized products Manage inventory efficiently by addressing negative on-hand counts and old, unused products.
- Overlooked income opportunities Optimize sales by addressing opportunities with past close dates or zero revenue and avoid overlooking potential income streams.

#### <span id="page-0-1"></span>Who can use the Pivotal Crew App?

This dashboard is available to users with the following:

- Pivotal Crew subscription
- ConnectWise Manage integration with MSPbots
- Admin role for editing the dashboard settings
- User role for viewing the dashboard

## <span id="page-0-2"></span>Accessing the Pivotal Crew App and dashboard

The Pivotable Crew App is accessed from the MSPbots app by navigating to App > Pivotal Crew App. Its dashboard, the Pivotal Crew Quarterly Proactive Audit App, is currently in the BETA stage and can be accessed from **Dashboards** > **BETA Pivotal Crew - Quarterly Proactive Audit App**.

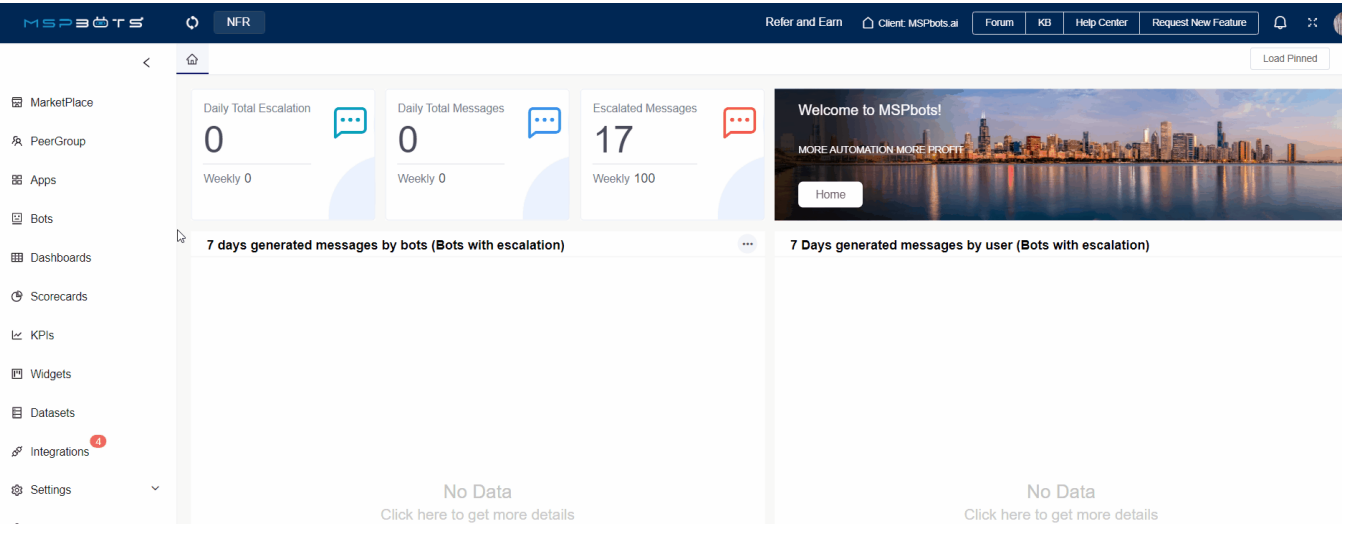

<span id="page-0-3"></span>What data is available in the dashboard?

#### These are the monitored areas of your MSP and the corresponding widgets for each in the dashboard.

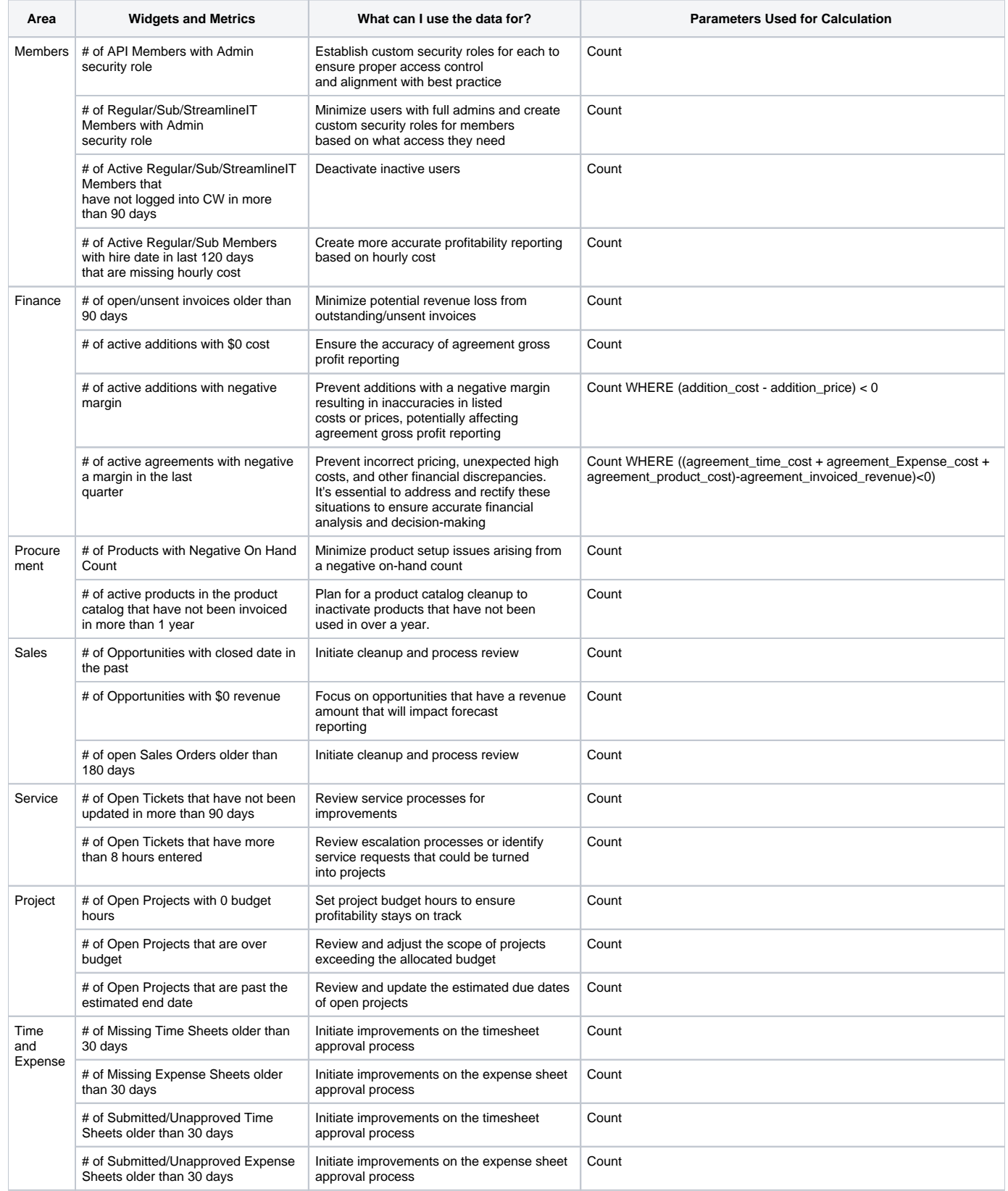

# <span id="page-1-0"></span>How to apply gauge-level filters

Do the following to filter data on a specific widget only:

1. Click the widget that needs filter modifications.

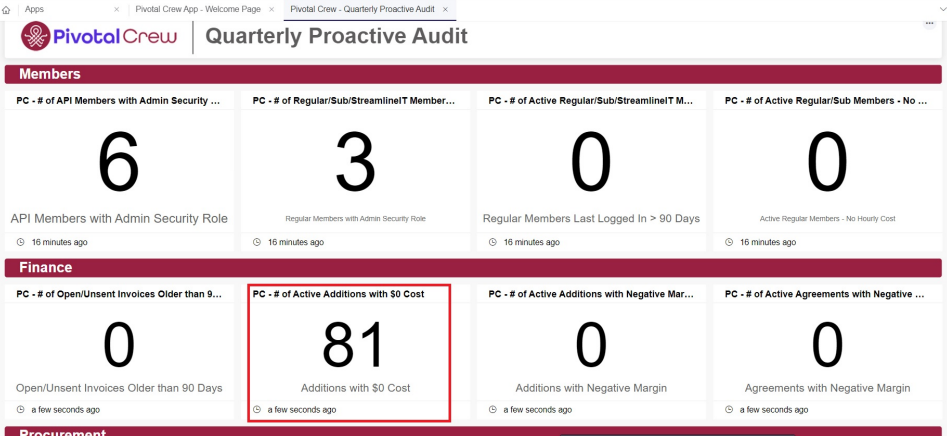

2. When the window with the widget's table opens, click the view options button and select **Filter**.

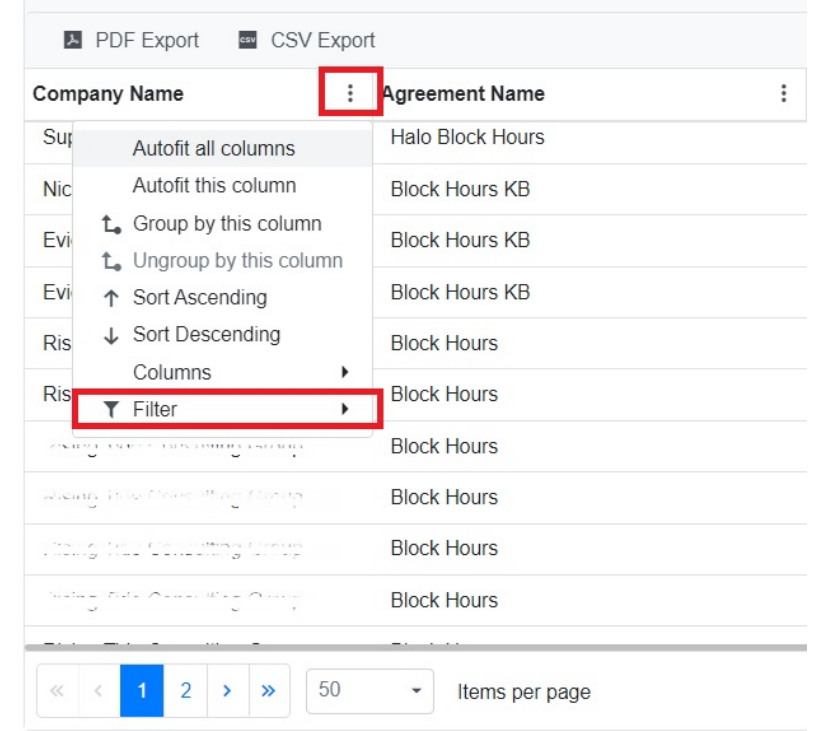

For example, if you want the widget to exclude data from **Company A**, remove the selection for it.

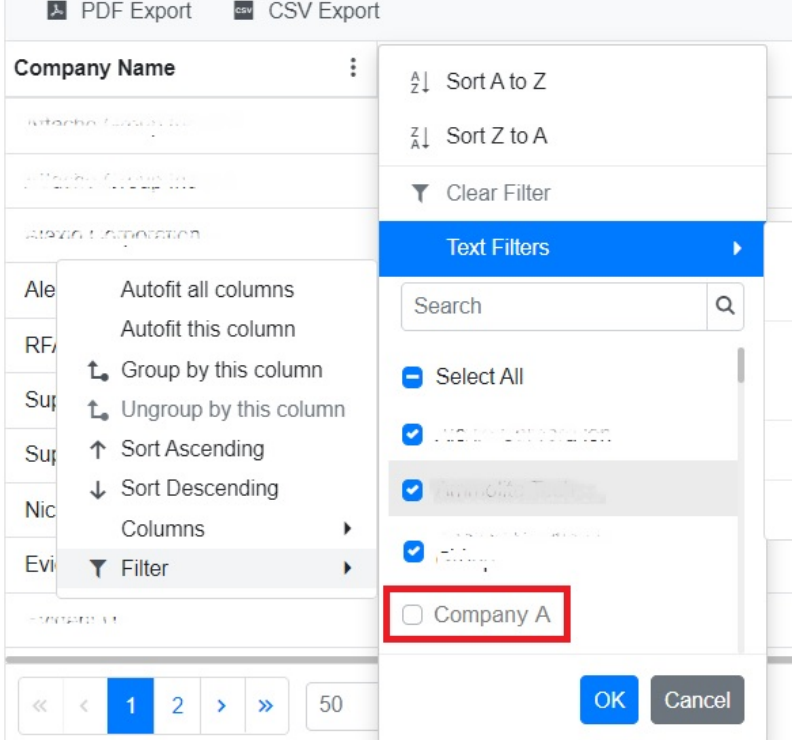

3. Click **OK** and close the widget window.

### <span id="page-3-0"></span>How to modify the dashboard-level settings

You can edit the dashboard settings to change the data in the Members, Service and Project, and Procurement and Finance sections of the Pivotal Crew -Quarterly Proactive Audit dashboard. Edit the settings with the following steps:

Modifications done on the Pivotal Crew Settings page affect data in all widgets on the dashboard. If you want to modify the settings of a particular widget only, refer to [Applying filters to specific widgets.](#page-1-0)

1. On the Pivotal Crew App - Welcome Page, go to **Settings** > **Pivotal Crew Settings**.

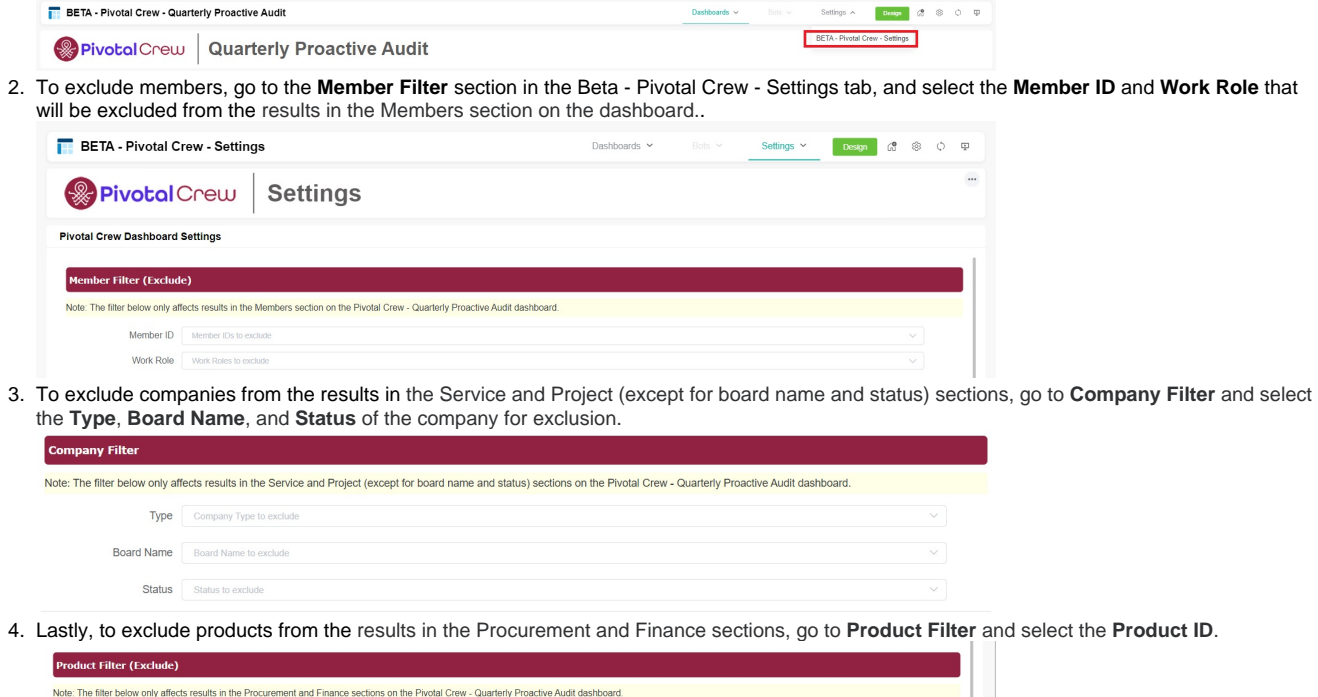

 $_{\rm Clear}$ 

5. Click **Submit** to apply the settings.

Product ID Product IDs to exclude

6. Verify the results in the **Pivotal Crew - Quarterly Proactive Audit** dashboard. Check if the widgets show the desired values.